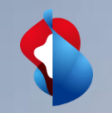

# **XGS-PON bei BBCS**

Brief description of XGS-PON as part of BBCS

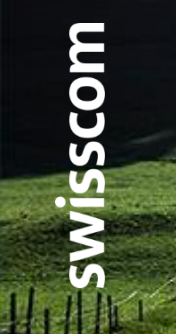

C1 - Public

## **XGS PON – The next generation access technology**

Introducing XGS-PON as a further connection technology at BBCS

Even if bandwidths of up to 1 Gbps still cover the needs of Internet users for a longer period of time than enough, Swisscom is already working on the next technology step. With XGS-PON, Swisscom meets the future requirements for more bandwidth and also for the rollout outside the big cities. On the one hand, the XGS-PON technology can be integrated in today's FTTH area with its point-to-point architecture, but on the other hand, the technology can also be optimally retrofitted in regions with FTTS or FTTB. This clears the way for bandwidths of up to 10 Gbps outside the big cities.

On 1 December 2019, XGS-PON became available as a new connection technology at BBCS for your services. In addition, additional speed profiles expanded the range up to 10 Gbps.

From 1 November 2020, all BBCS providers will be automatically unlocked for the XGS-PON technology.

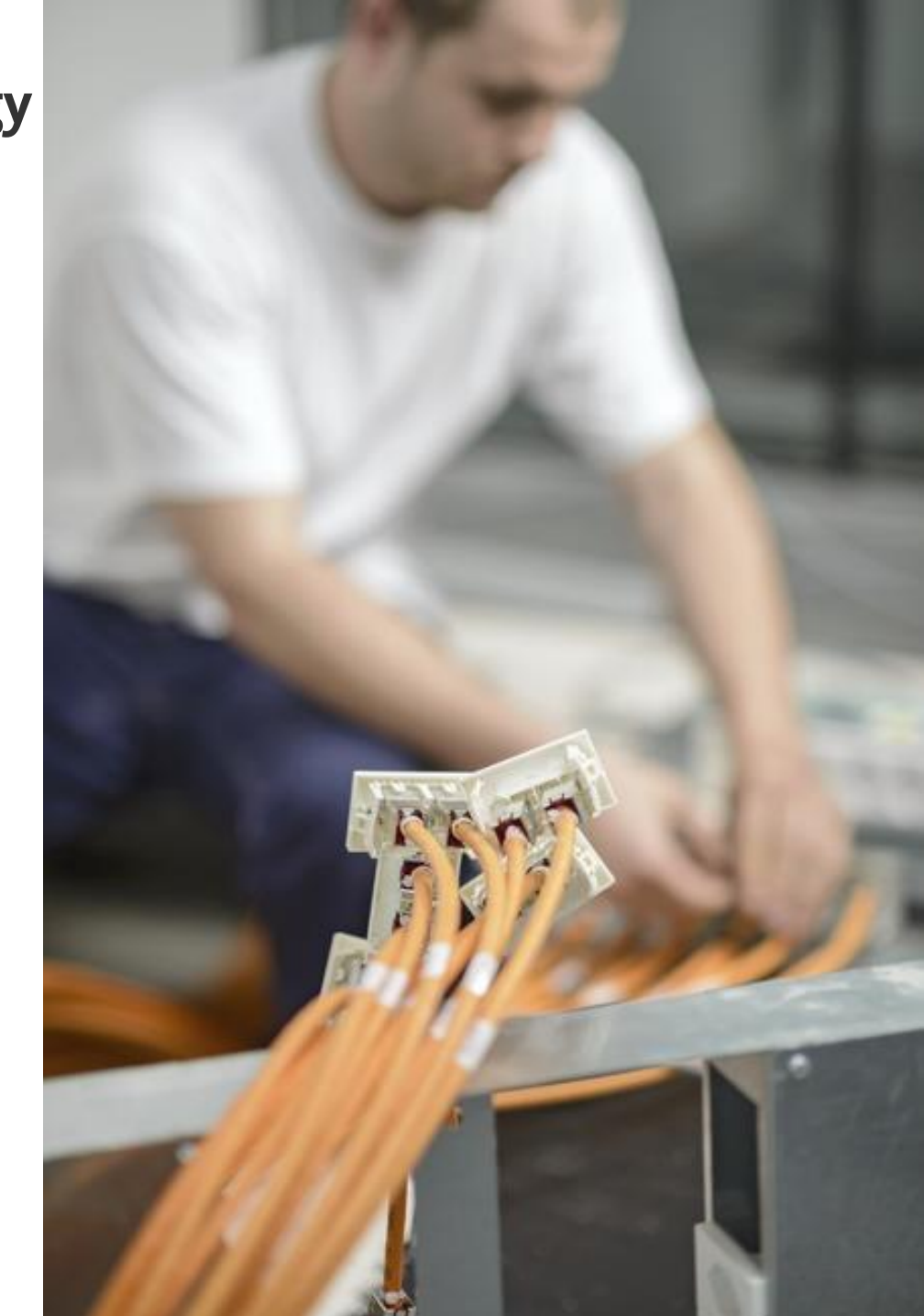

**XGS-PON\_Anleitung\_V1\_0, C1 Public**

XGS-PON\_Anleitung\_V1\_0, C1 Public

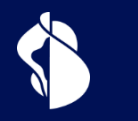

## **Qualification**

XGS-PON access qualification

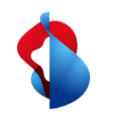

## **WSG Service Fulfillment WSG SAQ with Fiber**

Response BBType "Fiber" Until now, WSG only knew the BX technology at Fiber.

For a service Availablilty Qualification (SAQ), the response always included the value "BX" in BBType if fiber was possible at the requested address.

With the introduction of XGS-PON, this changed.

#### **Service Availability Qualification Result**

back - Request **ISP** 100036 Sunrise Communications AG (R) Contr Element BBCS\_F (Fiber) **BB** Type BX

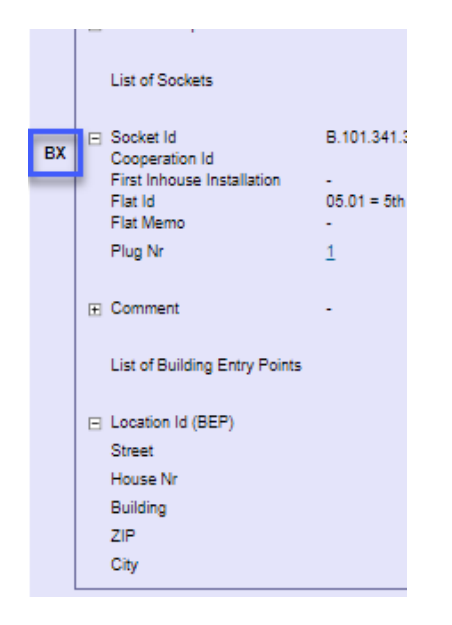

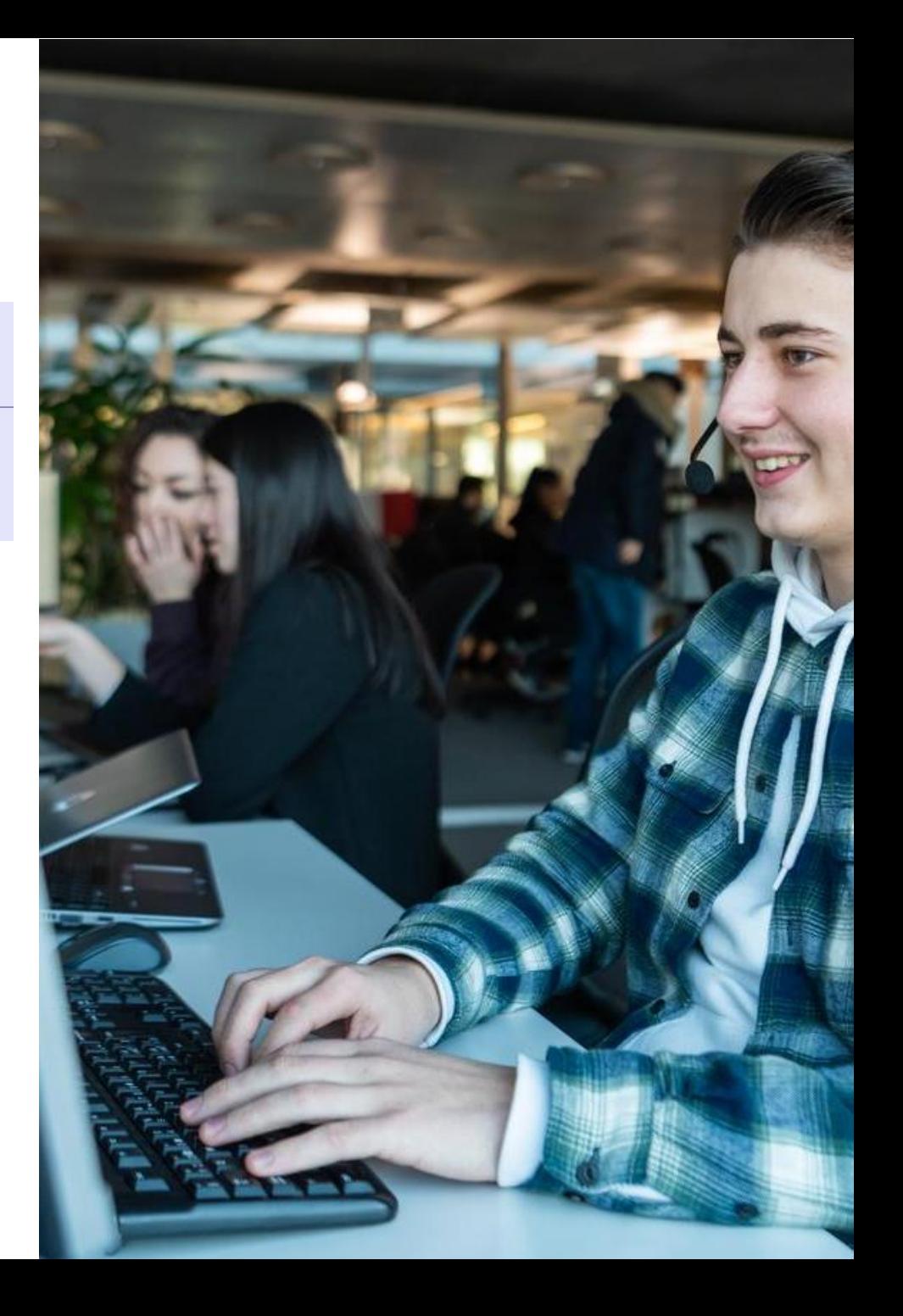

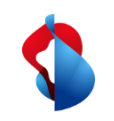

## **WSG Service Fulfillment WSG SAQ with Fiber**

As mentioned in the Product Info of October 2019, buildings can now also be accessed with XGS-PON technology. There are buildings that still have only BX, those that only have XGS-PON and those in which both technologies are available.

Therefore, since November 2019, the value "Fiber" is returned in BBType if Fiber Lines are possible (BX and/or XGS-PON)

The fiber technologies that are possible in a building can be seen under "Available Technolgy" and a plan date if a technology is planned.

However, the concretely available technologies on a specific OTO/utilization unit are only provided with the service qualification.

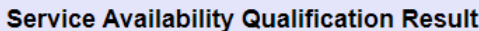

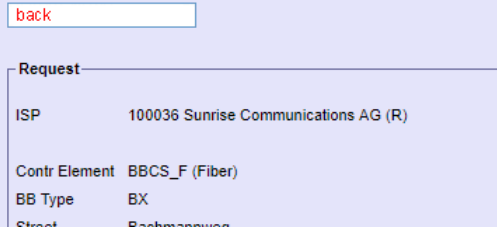

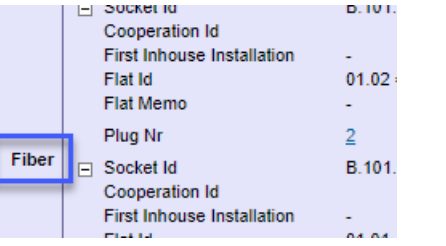

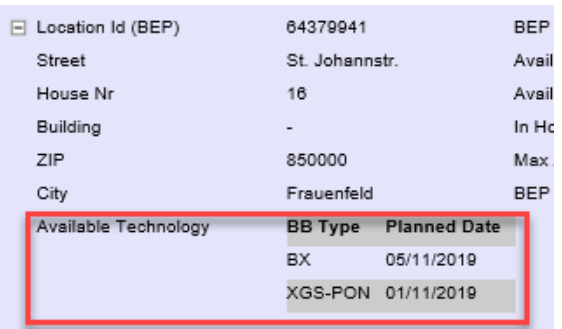

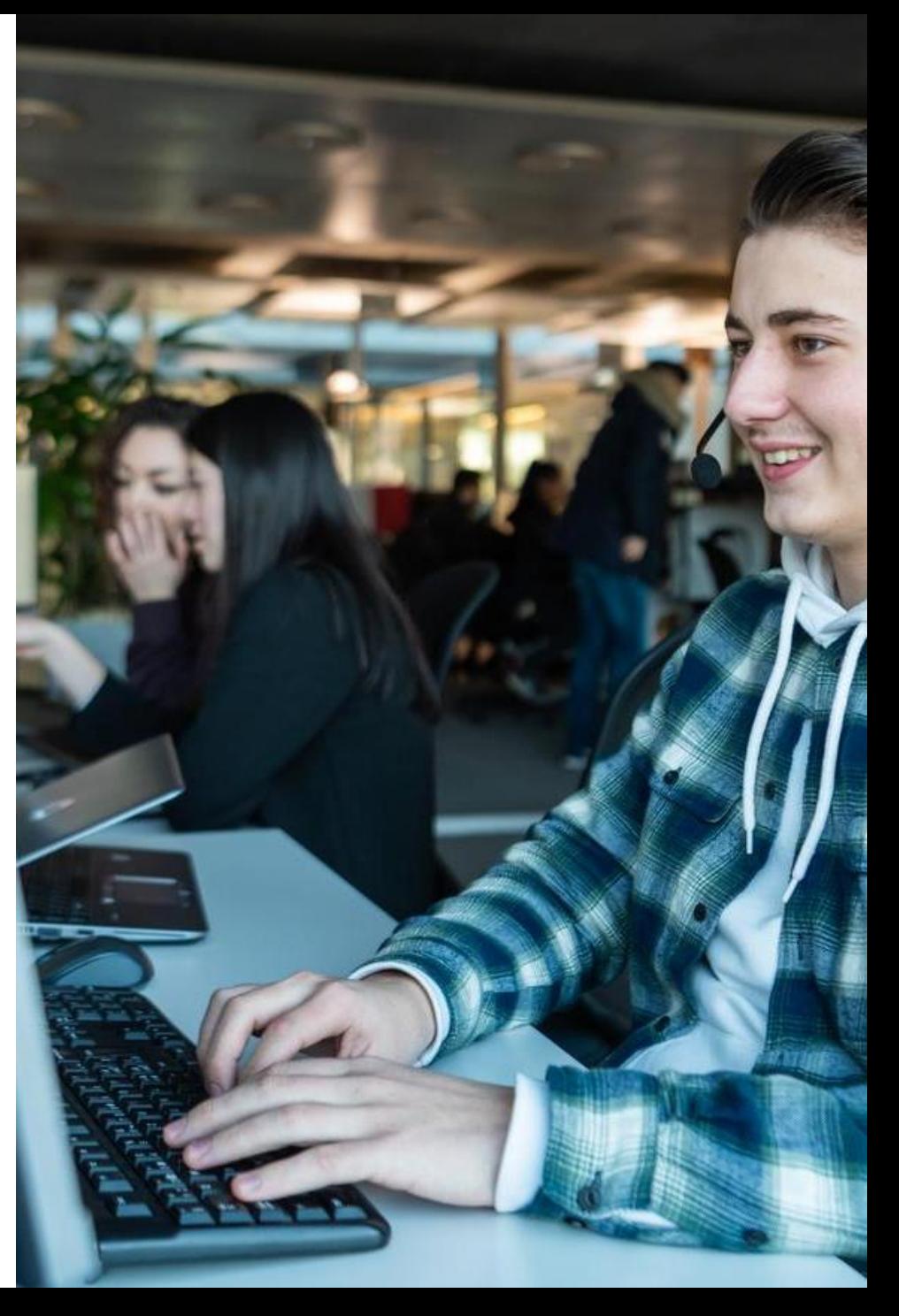

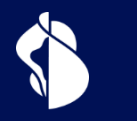

## **Ordering**

XGS-PON order process

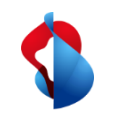

### **WSG Service Fulfillment WSG XGS PON Use Cases**

The following Use Case Matrix shows which use case what "OrderType" and/or "BusinessType" for XGS PON is to be used:

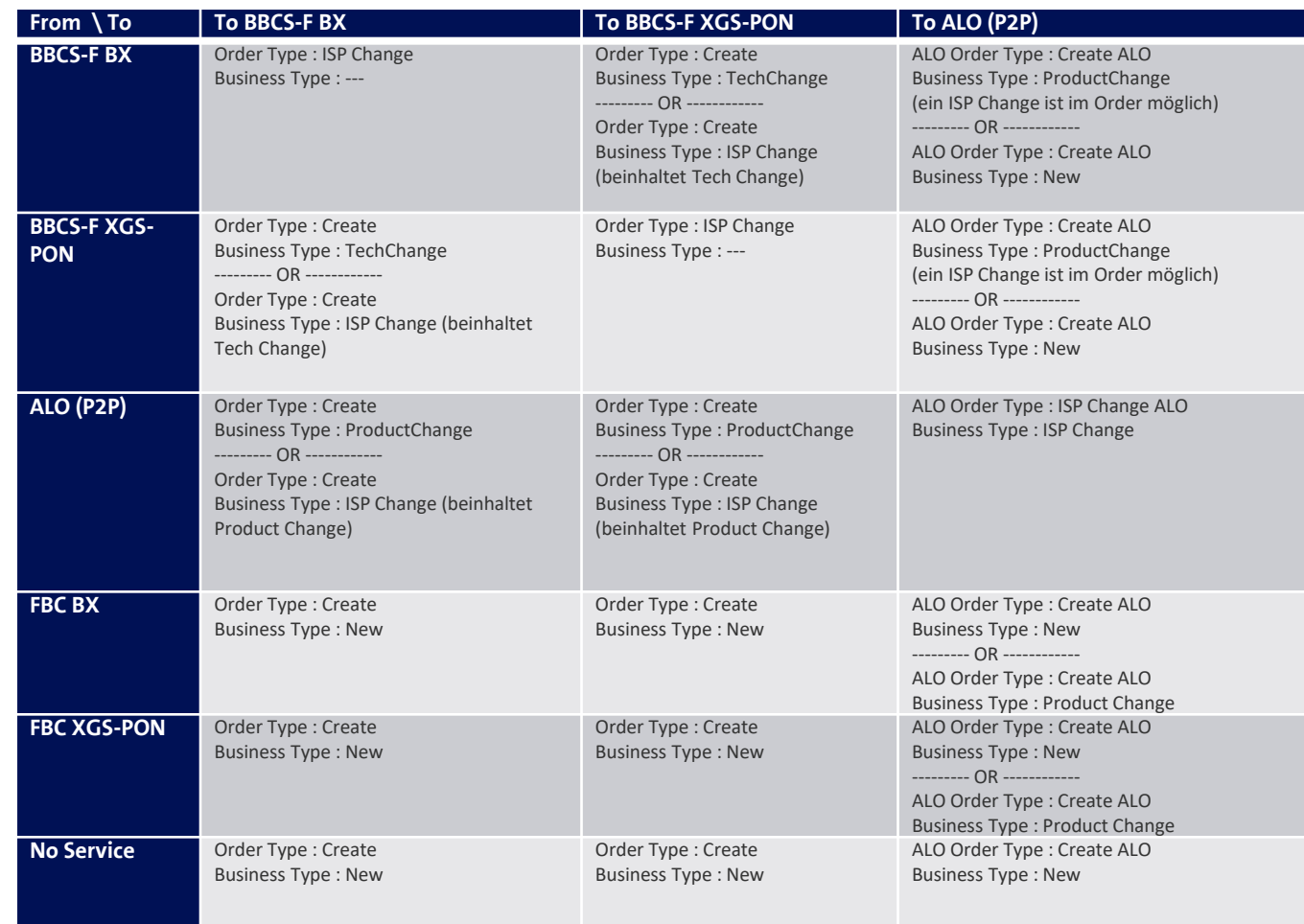

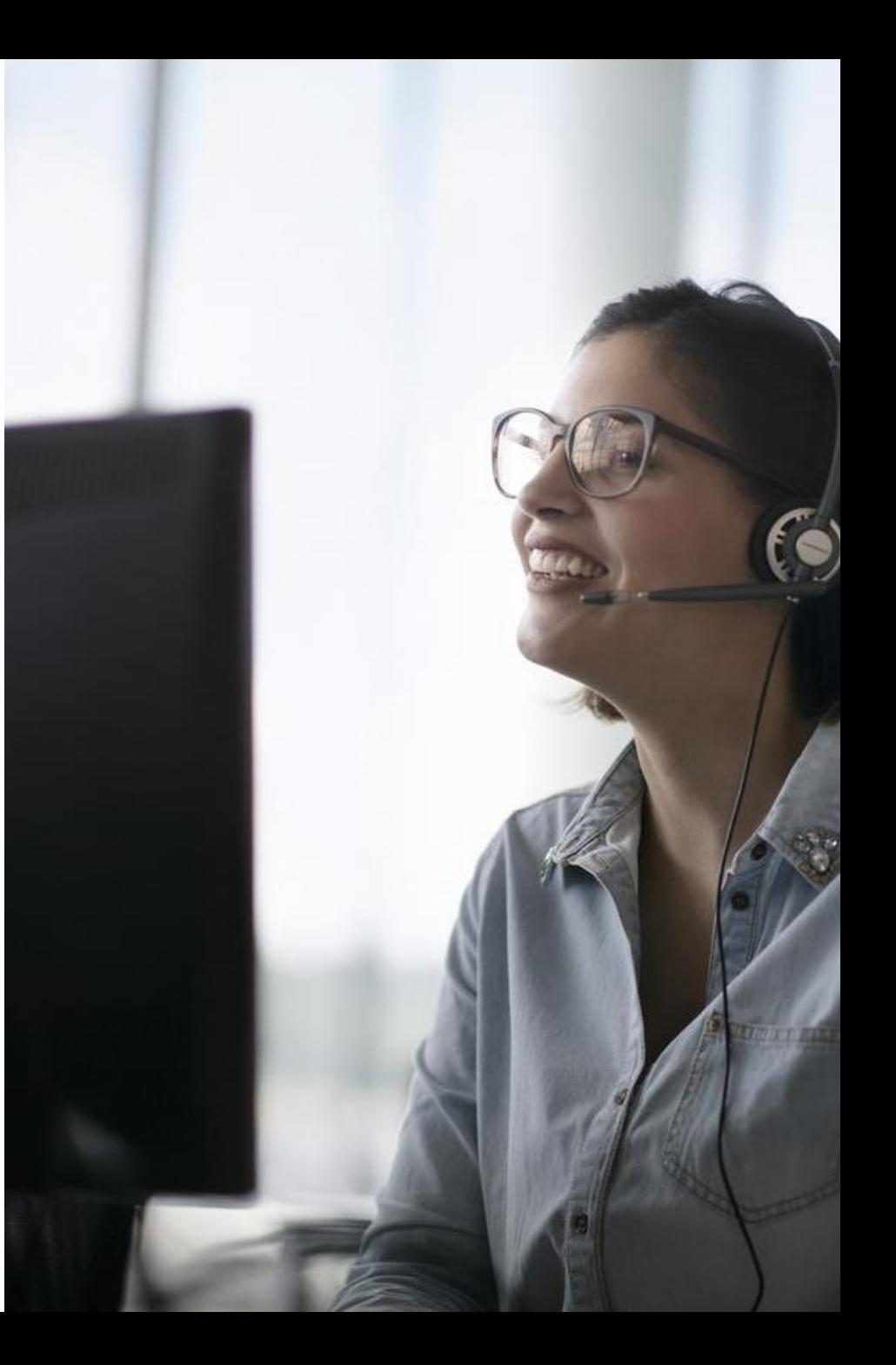

7

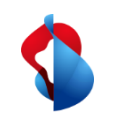

## **WSG Service Fulfillment WSG XGS PON Order**

When ordering, the connection is prepared for activation after entering the OTO and plug, profile and service mix and the desired termination type. The ISP will receive the NSN and Activation Code. MAC address is optional:

#### **Detail Order**

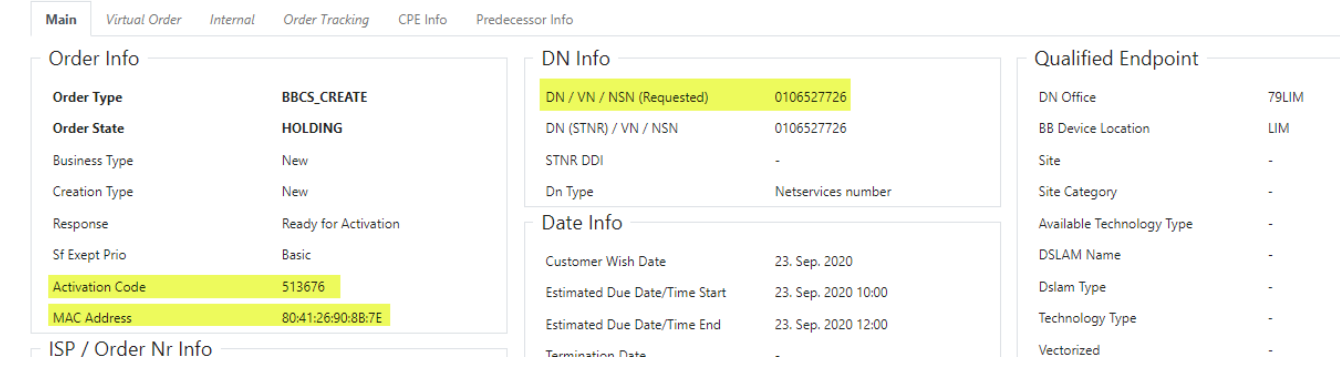

If the order is in the order state "Holding" with "Ready for Activation" the end customer can start the activation:

#### **History**

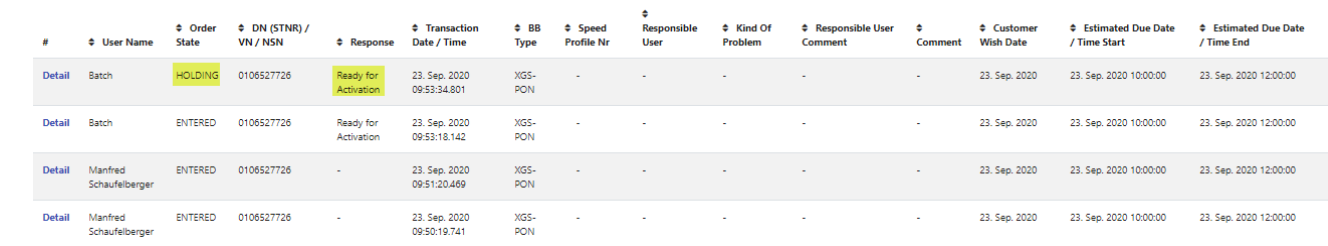

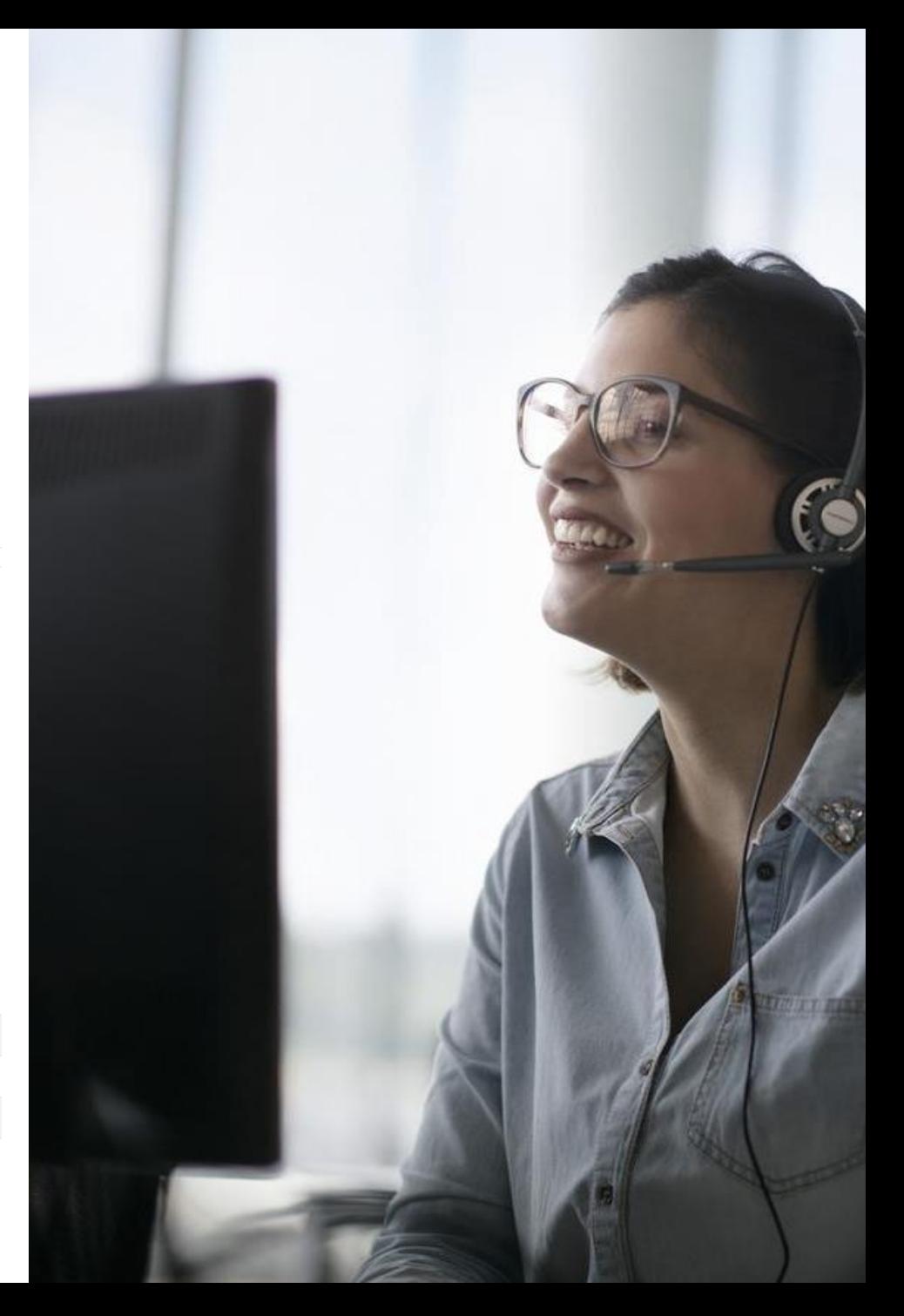

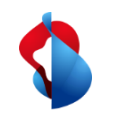

## **WSG Service Fulfillment WSG XGS PON adding the MAC address**

In the WSG GUI, only the new alternative links support ordering with MAC address:

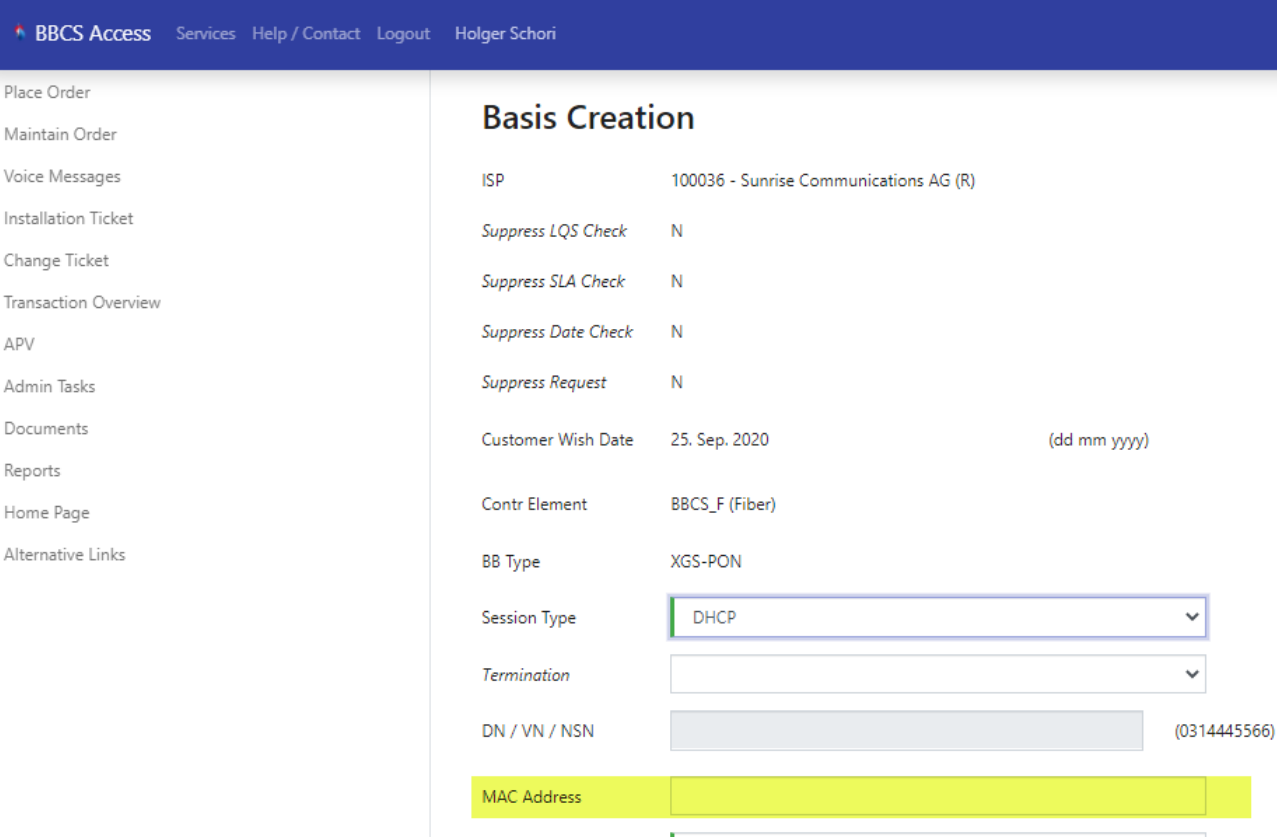

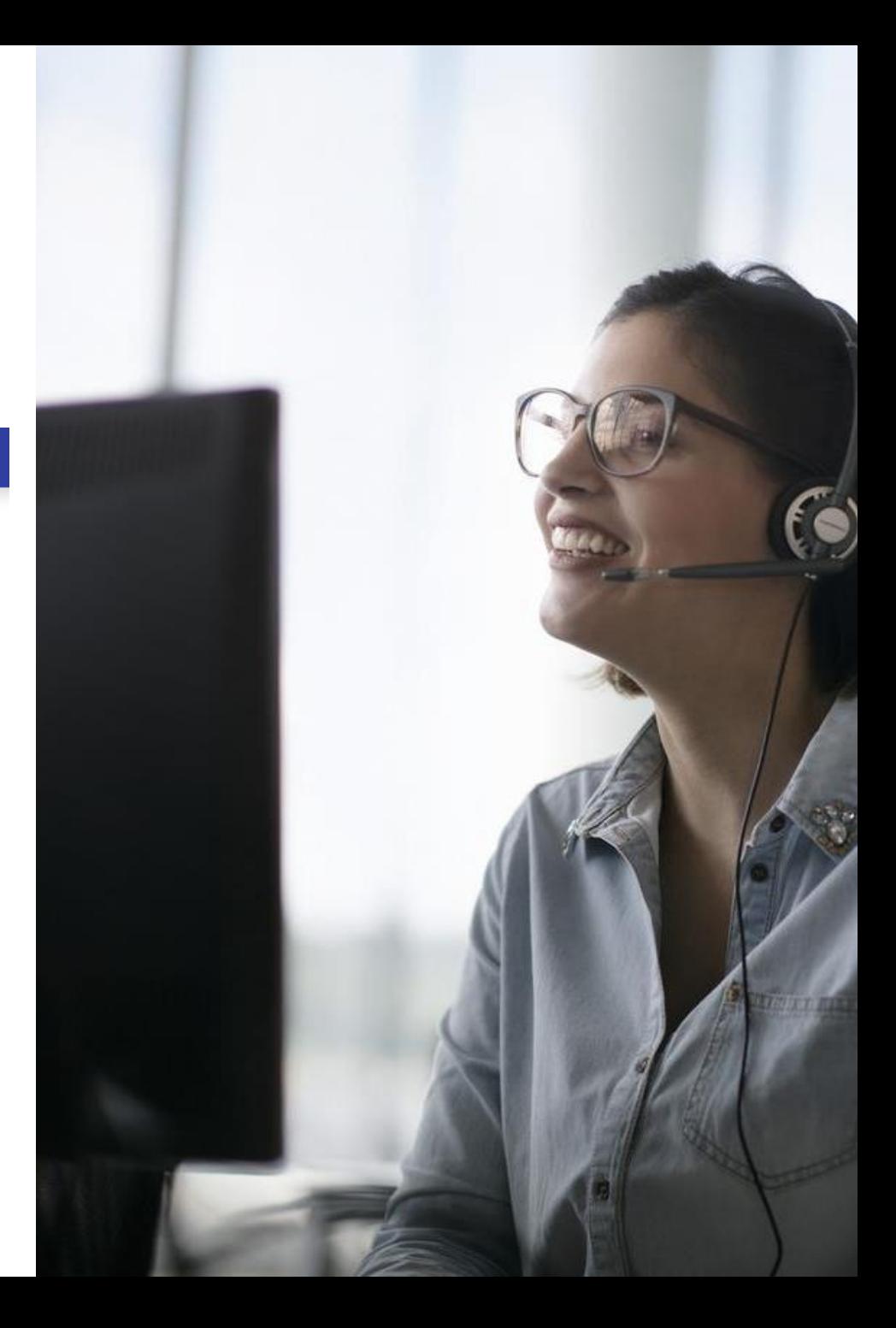

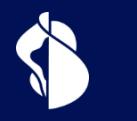

## **Activation**

XGS-PON Activation

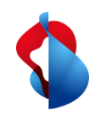

## **Activation with splash page**

The activation with splash page is based on the technology known from the preorder. The end customer connects to the internet box (ONT) with his PC or mobile and is accompanied by the activation on the splash page.

### **Self guided activation**

The end customer is accompanied by the splash page through its activation and sees the current progress/status.

### **Device settings**

Depending on the selected device and its settings and limitations, the display of the splash page might be more or less complex.

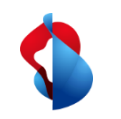

## **WSG Service Fulfillment XGS CREATE : Splash page**

#### **XGS-PON Pairing process**

After the ONT is connected for the first time in the case of a new connection, the end customer is directed to the splash page after accessing a website  $1$ )

At this point, the OTO ID, the plug and the activation code (which was communicated when the order was created) must be entered, alternatively OTO-ID, Plug and NSN work as well.

After typing, the activation process starts, and the progress is continuously displayed to the customer.

<sup>1)</sup> Note: Only devices approved and whitelisted for XGS-PON by Swisscom can be operated on an BBCS XGS-PON access

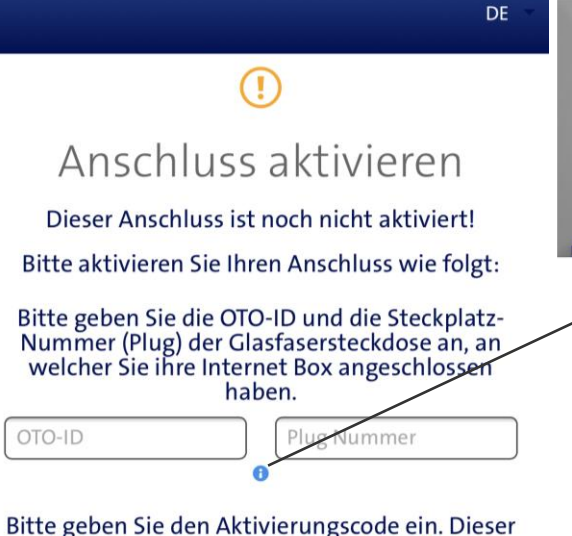

OTO-ID

besteht entweder aus zehn Ziffern (Bsp. 0123456789), oder aus sechs Ziffern (Bsp. 123456).

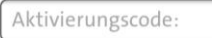

Falls Sie keinen Aktivierungscode erhalten<br>haben, kontaktieren Sie bitte Ihren<br>Dienstanbieter für die Aktivierung Ihres<br>Anschlusses. Halten Sie dabei die OTO-ID / Steckplatz-Nummer (Plug) bereit.

#### Ihre Anschluss-Identifikationsnummer: AC9.003.810.530

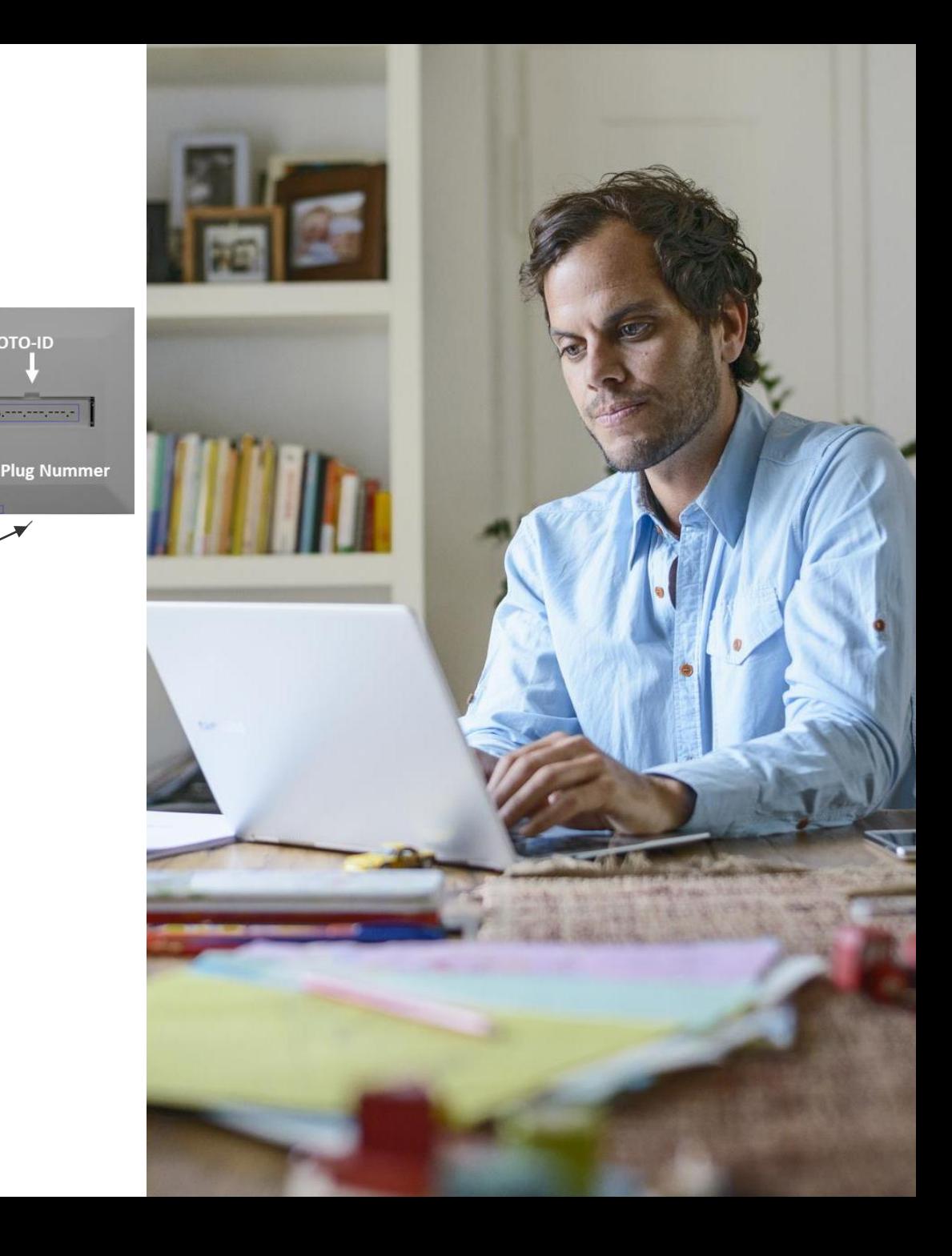

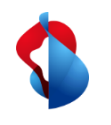

## **"MAC Based" activation**

The ISP assigns the MAC address of the WAN interface to the connection. If the Internet box (ONT) connects to the specified access, the MAC address in the DORA process initiates the activation of the connection.

### **Easy, fast activation**

Activation starts automatically with the assigned "Basic Connectivity" and the end customer does not need to connect a PC or mobile device. This not only saves time, it also simplifies the process considerably for the layman.

#### **Activation not guides by the network**  $\left($

The end customer is no longer actively guided through the activation. The ISP must integrate this part with the status messages in the WSG in its onboarding process.

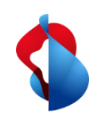

## **XGS-PON activation on DHCP termination via splash page (similar to DSL with Preorder)**

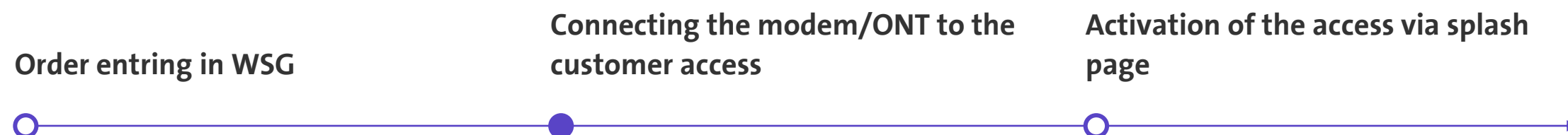

In the WSG, the order is entered as usual by selecting termination type DHCP.

The order is waiting in the holding state "Ready for activation".

A modem/ONT configured for DHCP is connected to the access and connects to Swisscom's "Walled Garden".

• VLAN ID 10 is needed for DHCP

When a web site via a device (PC, tablet, mobile,..) is opened, the redirect is initiated to the splash page. Credentials needed:

- Activation Code (6 digits or NSN)
- OTO and Plug Number

Customer is guided through rest of activation on the splash page.

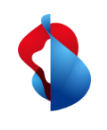

## **XGS-PON activation on DHCP termination via MAC Based Provisioning (similar to DSL with Preorder)**

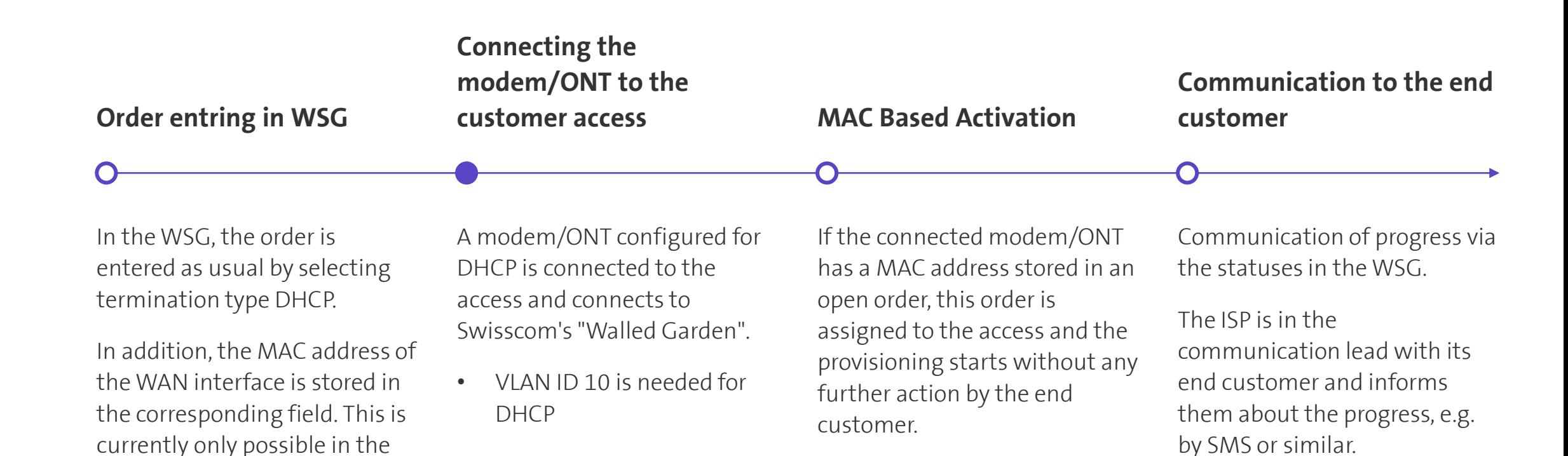

Angular version (Alternative

The order is waiting in the

holding state "Ready for

Links) in the GUI

activation".

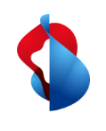

## **XGS-PON activation on PPP termination via splash page (similar to DSL with Preorder)**

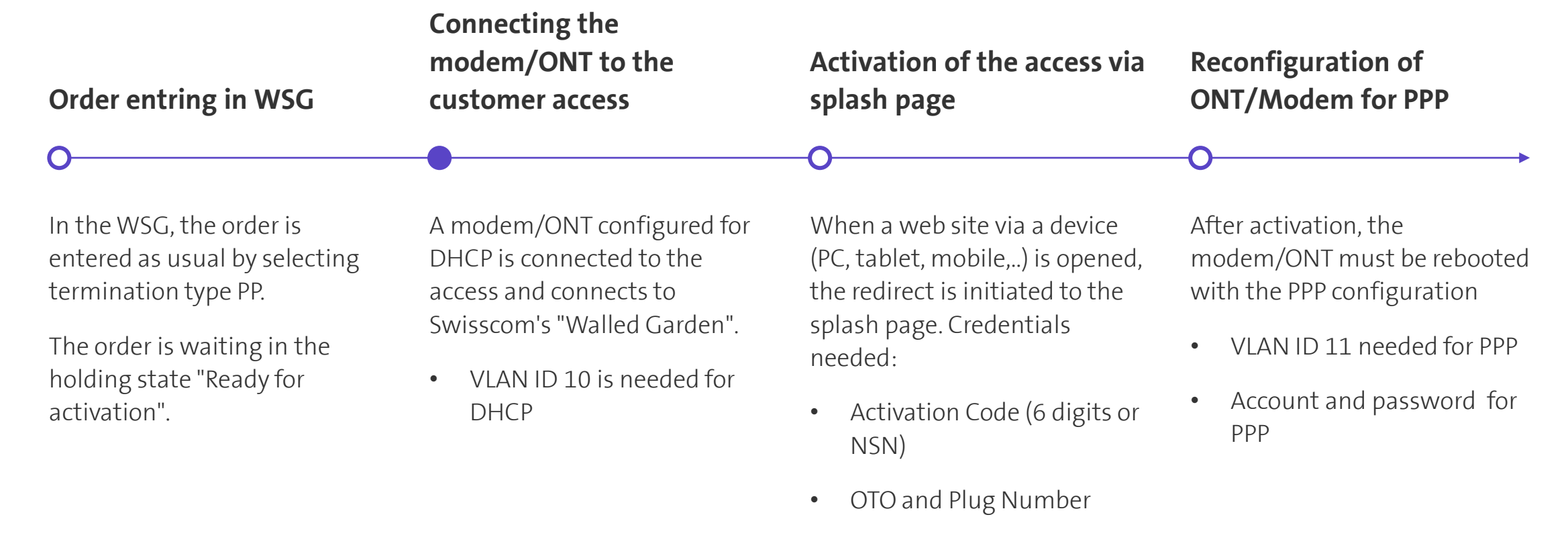

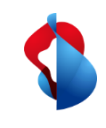

### **XGS-PON activation on PPP termination via MAC Based Provisioning (similar to DSL with Preorder)**

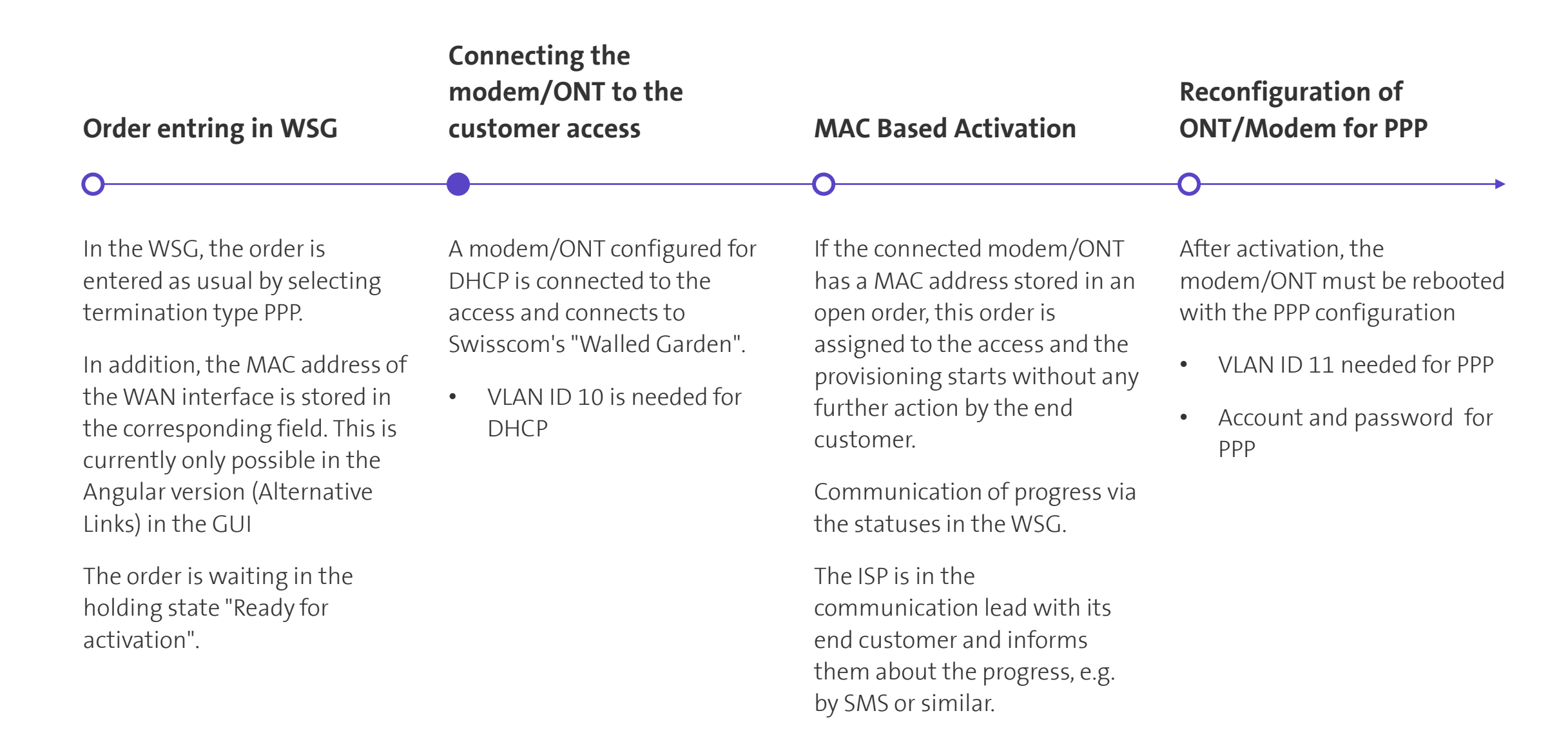

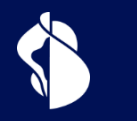

## **ONT Change**

Replacing the ONT on an existing XGS-PON access

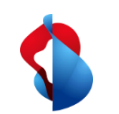

## **ONT change with XGS-PON**

### **Splash page MAC based**

- End customer connects the new ONT with DHCP configuration on the OTO and connects its internet access device (PC, tablet, mobile,..) with the ONT
- When a website is first accessed (http traffic), the browser is redirected to Swisscom's splash page
- On the appearing website, the end customer must enter OTO and plug number, as well as the 10-digit activation code (NSN)
- Splash page guides the end customer by activating the new ONT
- Additional for PPP: Reconfiguration of the ONT to PPP afterwards

#### • New unpaired ONT, OTO and plug number, as well as the NSN (10-digit activation code) are required.

- ISP registers new WAN MAC address on the connection in the WSG ("ONT Change" in WSG)
- End customer connects the new ONT with DHCP configuration at the OTO plug
- ONT change will be initiated automatically
- ISP informs end customer of progress and completion
- Additional for PPP: Reconfiguration of the ONT to PPP afterwards

• WAN MAC address of the new ONT must be assigned to the access. This is done using the new procedure "ONT Change" in the WSG.

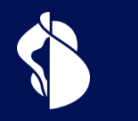

## **ONT Certification**

Process for certification and whitelisting an ONT

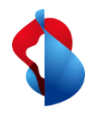

## **Process for certification and whitelisting an ONT for XGS-PON**

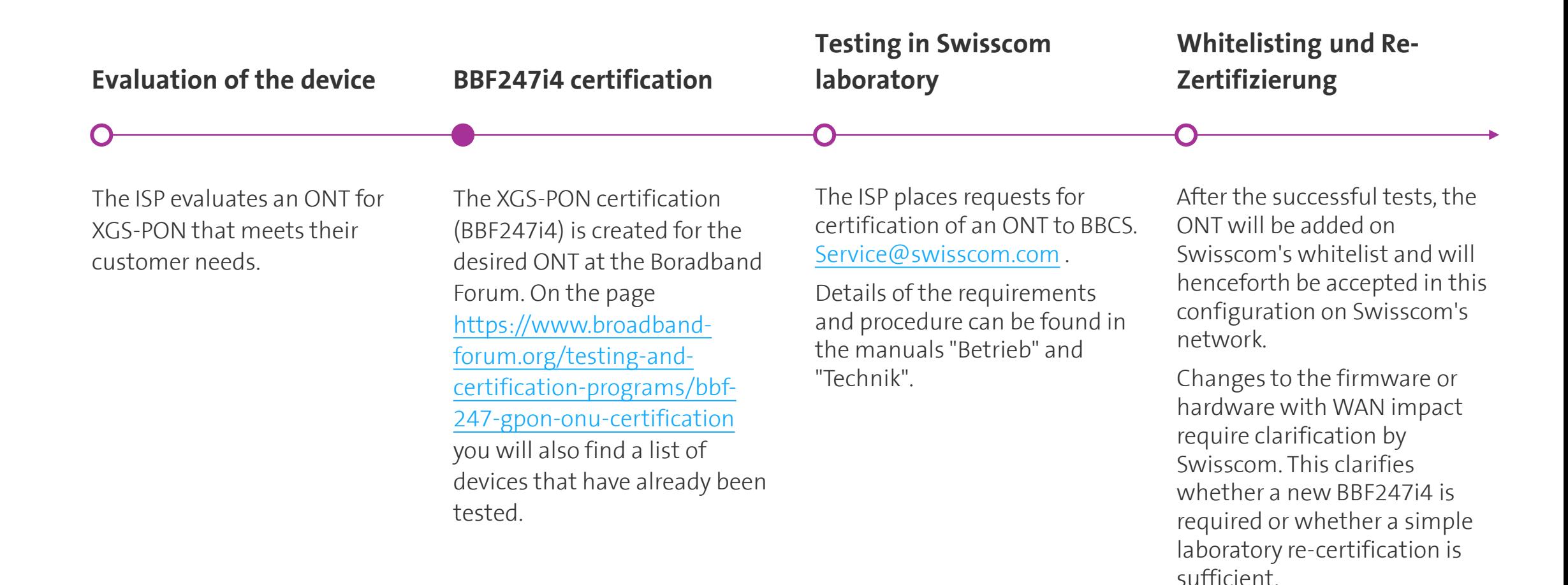